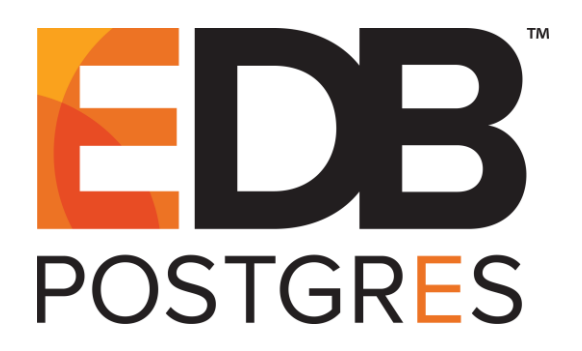

# **EDB Postgres™ Replication Server Quickstart Guide**

**EDB Postgres™ Replication Server 7**

**Limited Availability and Beta Program**

**May 31, 2019**

EDB Postgres™ Replication Server Quickstart Guide by EnterpriseDB® Corporation Copyright © 2019 EnterpriseDB Corporation. All rights reserved.

EnterpriseDB Corporation, 34 Crosby Drive, Suite 201, Bedford, MA 01730, USA **T** +1 781 357 3390 **F** +1 978 467 1307 **E** info@enterprisedb.com **www**.enterprisedb.com

# **1 Quickstart**

Please note: This guide is intended for use with the Limited Availability and Beta Program.

EDB Postgres Replication Server uses message streaming using Apache Kafka for replicating the data that has changed between the databases.

When EDB Replication Server is used to build a replication network for replicating the data that has changed from producer databases to the consumer databases, the generated software components and processes are built upon the Kafka components.

The components of a replication network and their relationship to the underlying Kafka components are as follows:

- **Replication Server.** A replication server is a process running as a dedicated RESTful service on an HTTP server. The replication server uses a single Kafka broker and either one or two ZooKeeper instances. Each replication server can either have none, one, or more than one associated databases that act as a producer or consumer for Kafka. The replication server is the first EDB Replication Server component that must be created and started when you create a replication node.
- **Leader Service.** Leader service is the primary replication server in the replication network. The leader service is the replication server with which the RepCLI commands issued by the users communicate. The first replication server started while creating a new replication network acts as the leader service and has two ZooKeeper instances running in its framework. All the other additional replication servers added to the replication network have a single ZooKeeper instance. During replication, the leader service role may be transferred to another replication server. This happens due to a failover operation ( the current replication server acting as the leader service aborts, so the leader service operation is transferred to an active replication server to keep the replication network active).
- **Replication Node.** A replication node consists of the following:
	- Single replication server
	- Underlying Kafka broker
	- ZooKeeper instances
	- Producer and consumer databases
	- Publications
	- Topic partitions within the Kafka broker
	- Other supporting open source components

A replication node may not have any producer or consumer databases added to its replication server to enhance high availability support. In this scenario, if another replication server aborts, its functionality can be transferred to this replication

server. A replication node forms a single, complete EDB Replication Server component that can contribute to a full replication network.

- **Replication Network.** A Replication network is a group of one or more replication nodes. Each replication node must be registered on the replication network. This is done by joining its replication server to the replication network. The first replication server started and joined to the replication network starts as the leader service. All of the registered replication nodes can then exchange changed data between any of their producer and consumer databases. Also, there may be replication nodes with no databases that are provided for high availability.
- **Publication.** Publication is a defined as a set of one or more tables from a given producer database whose changed data is streamed to consumer databases. A publication is implemented as Kafka topics for storing the changed data. The changed data is streamed to consumer databases that have been registered as part of the replication network and are joined to that particular publication. A publication is identified by a name that must be unique amongst all the publications in the replication network.
- **Replication Command Line Interface (RepCLI).** RepCLI is the command line tool to do the setup, configuration, and execution process for EDB Replication Server. The RepCLI commands are supported by the RESTful architecture.

The following is an example of a system consisting of a pair of databases configured on a single replication node.

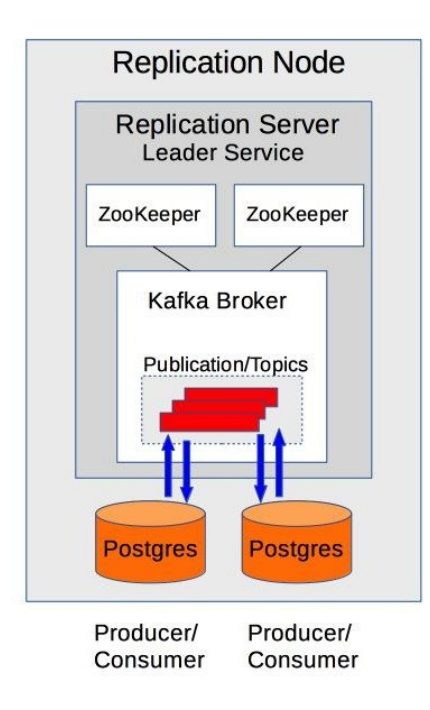

**Figure 1-1 Cluster on a single replication node**

# *Prerequisites*

The following table lists the prerequisites to install EDB Replication Server.

**Table 1-1 EDB Replication Server prerequisites**

| <b>Supported platforms</b>                                                                        | <b>Formally certified databases</b>                                                          |  |
|---------------------------------------------------------------------------------------------------|----------------------------------------------------------------------------------------------|--|
| CentOS $7.x$ , 64-bit<br>$\bullet$<br>Red Hat Enterprise Linux<br>$\bullet$<br>(RHEL) 7.x, 64-bit | PostgreSQL versions 9.6,<br>10, and 11<br><b>Advanced Server versions</b><br>9.6, 10, and 11 |  |

**Note:** Although only the database versions which are certified (in the development environment) are mentioned in the above table, the other versions are also supported (but not certified in the development environment).

# *Permitted Source and Target Configurations*

Depending upon the database products you are using with EDB Replication Server (PostgreSQL, or Advanced Server) certain combinations of the source database server and target database server are not permitted for a publication and its associated subscription.

The following tables show the combinations of source and target database server products permitted for EDB Replication Server:

| Source \ Target                                      | PostgreSQL | <b>Advanced</b><br><b>Server (Oracle</b><br>compatible) | <b>Advanced Server</b><br>(PostgreSQL<br>compatible) |
|------------------------------------------------------|------------|---------------------------------------------------------|------------------------------------------------------|
| PostgreSQL                                           | Yes        | Yes                                                     | Yes                                                  |
| <b>Advanced Server</b><br>(Oracle compatible)        | Yes        | Yes                                                     | Yes                                                  |
| <b>Advanced Server</b><br>(PostgreSQL<br>compatible) | Yes        | Yes                                                     | Yes                                                  |

**Table 1-2 – Compatible Source and Target Database Server Configurations**

| <b>Database Server</b>                | <b>Source</b><br><b>Version</b> | <b>Target Version</b> | <b>Comments</b>                                                                                                    |  |
|---------------------------------------|---------------------------------|-----------------------|----------------------------------------------------------------------------------------------------|--|
|                                       | 9.6                             | 9.6                   |                                                                                                    |  |
| PostgreSQL                            | 10                              | 10                    | These source and target versions are tested and<br>formally certified (in the development environment).                                 |  |
|                                       | 11                              | 11                    |                                                                                                    |  |
|                                       |                                 |                       |                                                                                                    |  |
|                                       | 9.6                             | 10                    | Note: These source and target versions although<br>supported are not tested and formally certified (in the<br>development environment). |  |
|                                       | 9.6                             | 11                    |                                                                                                    |  |
| PostgreSQL                            | 10                              | 9.6                   |                                                                                                    |  |
|                                       | 10                              | 11                    |                                                                                                    |  |
|                                       | 11                              | 9.6                   |                                                                                                    |  |
|                                       | 11                              | 10                    |                                                                                                    |  |
|                                       |                                 |                       |                                                                                                    |  |
| <b>Advanced Server</b>                | 9.6                             | 9.6                   | These source and target versions have been tested                                                                                       |  |
| (Oracle compatible)                   | 10                              | 10                    | and formally certified (in the development<br>environment).                                                                             |  |
|                                       | 11                              | 11                    |                                                                                                    |  |
|                                       |                                 |                       |                                                                                                    |  |
|                                       | 9.6                             | 10                    |                                                                                                    |  |
|                                       | 9.6                             | 11                    | Note: These source and target versions although<br>supported are not tested and formally certified (in the<br>development environment). |  |
| <b>Advanced Server</b>                | 10                              | 9.6                   |                                                                                                    |  |
| (Oracle compatible)                   | 10                              | 11                    |                                                                                                    |  |
|                                       | 11                              | 9.6                   |                                                                                                    |  |
|                                       | 11                              | 10                    |                                                                                                    |  |
|                                       |                                 |                       |                                                                                                    |  |
|                                       | 9.6                             | 9.6                   |                                                                                                    |  |
|                                       | 9.6                             | 10                    | Note: These source and target versions although<br>supported are not tested and formally certified (in the<br>development environment). |  |
|                                       | 9.6                             | 11                    |                                                                                                    |  |
|                                       | 10                              | 9.6                   |                                                                                                    |  |
| <b>Advanced Server</b><br>(PostgreSQL | 10                              | 10                    |                                                                                                    |  |
| compatible)                           | 10                              | 11                    |                                                                                                    |  |
|                                       | 11                              | 9.6                   |                                                                                                    |  |
|                                       | 11                              | 10                    |                                                                                                    |  |
|                                       | 11                              | 11                    |                                                                                                    |  |

**Table 1-3 – Compatible Source and Target Configurations Versions**

## *System Resource Requirements*

The resource requirements for EDB Replication Server are given below:

# **RAM**

 A single instance of EDB Replication Server requires a minimum of 6GB free memory available on the host OS. The core EDB Replication Server process reserves 4GB for its heap usage while 2GB is used by Kafka process.

- In the production environment, it is recommended to spare  $12$  to  $16$  GB of memory in order to make adjustments for a given workload.
- When running multiple EDB Replication Server instances on a single host, the free memory needs to align with the total RAM required for all EDB Replication Server instances.
- To override the default settings, specify the custom range via heap options -Xms and -Xmx in the ngxReplicationServer-7.config file located at /usr/edb/rs-7.0/common/etc/sysconfig as shown below. These changes apply while EDB Replication Server is starting.

```
JAVA_EXECUTABLE_PATH=`which java`
JAVA_MINIMUM_VERSION=1.8
JAVA_BITNESS_REQUIRED=64
JAVA_HEAP_SIZE="-Xms1024m -Xmx4096m"
```
# **Hard Disk**

The data replicated as part of the initial online Snapshot and CDC incremental change set is published to the Kafka pipeline and retained until the retention policy becomes effective. By default, the retention period is set to seven days and can be customized based on the time period as well as data size. Hence the host system should have enough disk space available to retain the published data. For the initial Snapshot data, the required disk space is dependent on the size of the Publication database. For example, to replicate a 50 GB database, the host system running EDB Replication Server instance that is managing the Publication database, should have at least that much free disk space available. In case of offline Snapshot, this disk space requirement is not applicable.

For the incremental data set, the required disk space is dependent on the average replicated row size and TPS rate. For example, if 5 GB of incremental data is generated on a daily basis, then 35 GB disk space should be reserved to retain the data for the default seven days retention period.

## **CPU**

Since EDB Replication Server has multi-threaded server architecture and Kafka framework also relies on parallel processing, it is recommended to choose a modern system with multiple CPUs/cores.

To install EDB Replication Server first install EDB Postgres Advanced Server packages and then install EDB Replication Server.

#### *Installing EDB Postgres Advanced Server Packages and Creating Clusters*

Perform the following steps as the root user for installing EDB Advanced Server. In this scenario, we are installing Advanced Server 10. Make sure to replace the correct EDB Advanced Server version if installing any other.

**Step 1:** Visit the following URL to obtain the credentials to access EDB Yum Repository:

<https://www.enterprisedb.com/repository-access-request>

**Step 2:** Download the EDB repository RPM.

```
rpm -Uvh http://yum.enterprisedb.com/edbrepos/edb-repo-
latest.noarch.rpm
```
**Step 3:** Replace the username and password which you got from Step 1 in place of  $\lt$ yum user> and <yum password> in edb.repo located at:

vi /etc/yum.repos.d/edb.repo

**Step 4:** Enable the components to be installed.

```
sed -i "\/edbas10/,/qpqcheck/ s/enabled=0/enabled=1/"
/etc/yum.repos.d/edb.repo
sed -i "\/enterprisedb-dependencies/,/qpqcheck/
s/enabled=0/enabled=1/" /etc/yum.repos.d/edb.repo
sed -i "\/enterprisedb-tools/,/gpgcheck/ 
s/enabled=0/enabled=1/" /etc/yum.repos.d/edb.repo
```
Note: In this scenario, Advanced Server 10 is been installed. If you want to install any other version of Advanced Server replace edbas*x* with the version you want to install.

where *x* is the Advanced Server version.

For example, to install Advanced Server 11 replace edbas10 with edbas11.

**Step 5:** Install the RPM packages.

```
yum -y install epel-release
yum -y install wxBase
yum -y install edb-as10-server
```
**Step 6:** Create Advanced Server cluster 1 with default port 5444.

```
su - enterprisedb -c "mkdir /var/lib/edb/as10/cluster1"
su - enterprisedb -c "chmod 700 /var/lib/edb/as10/cluster1"
su - enterprisedb -c "/usr/edb/as10/bin/initdb -D 
/var/lib/edb/as10/cluster1"
```
**Step 7:** Create Advanced Server cluster 2 with non-default port 5445.

```
su - enterprisedb -c "mkdir /var/lib/edb/as10/cluster2"
su - enterprisedb -c "chmod 700 /var/lib/edb/as10/cluster2"
su - enterprisedb -c "/usr/edb/as10/bin/initdb -D 
/var/lib/edb/as10/cluster2"
su - enterprisedb -c "sed -i 's/port = 5444/port = 5445/'
/var/lib/edb/as10/cluster2/postgresql.conf"
```
**Step 8:** Modify the Advanced Server configuration file to allow the usage for EDB Replication Server.

```
su - enterprisedb -c "sed -i 's/#wal level =
replica/wal level = logical/'/var/lib/edb/as10/cluster*/postgresql.conf"
su - enterprisedb -c "sed -i 's/#track commit timestamp =
off/track_commit_timestamp = on/' 
/var/lib/edb/as10/cluster*/postgresql.conf"
```
**Step 9:** Start the two clusters.

```
su - enterprisedb -c "/usr/edb/as10/bin/pg_ctl start -D 
/var/lib/edb/as10/cluster1"
su - enterprisedb -c "/usr/edb/as10/bin/pg_ctl start -D 
/var/lib/edb/as10/cluster2"
```
**Step 10:** Check the status of the EDB Advanced Server service.

systemctl status edb-as-*10*-service

The status should be active (running).

**Step 11 (Optional):** If the status of the Advanced Server Service is inactive (dead), then run the following from the */usr/edb/asx/bin* directory:

where *x* is the Advanced Server version.

```
./edb-as-10-setup initdb
```
**Step 12 (Optional):** Restart the EDB Advanced Server service:

systemctl restart edb-as-*10*-service

Check the status of Advanced Server Service, it should now be active (running).

#### *Installing EDB Replication Server*

Perform the following steps as the root user:

**Step 1:** Install Java 1.8.

```
yum -y install java-1.8.0-openjdk
```
**Step 2:** Install the EDB Replication Server packages. If you are not installing directly from the EDB Yum Repository by enabling the EDB Replication Server component noted in Step 4, but you have directly downloaded the package files to your host machine, change to the directory to where the package files have been downloaded before invoking the following install command.

yum -y install edb-rs-\*

**Step 3:** Set the password for the database user enterprised on each cluster.

```
su - enterprisedb -c "psql -d postgres -p 5444 -c 'alter role 
enterprisedb identified by password'"
su - enterprisedb -c "psql -d postgres -p 5445 -c 'alter role 
enterprisedb identified by password'"
```
**Step 4:** Create the databases for replication node in each cluster.

```
su - enterprisedb -c "psql -d postgres -p 5444 -c 'create 
database node1'"
su - enterprisedb -c "psql -d postgres -p 5445 -c 'create 
database node2'"
```
**Step 5:** Create the table in database node1 and insert the initial rows.

```
su - enterprisedb -c "psql -d node1 -p 5444 -c 'create table 
public.dept (deptno numeric(2) NOT NULL CONSTRAINT dept_pk 
PRIMARY KEY, dname varchar(14) CONSTRAINT dept dname uq
UNIQUE, loc varchar(13))'"
su - enterprisedb -c "psql -d node1 -p 5444 -c 'alter table 
public.dept REPLICA IDENTITY FULL'"
su - enterprisedb -c "psql -d node1 -p 5444 -c \"insert into 
dept VALUES (10,'ACCOUNTING','NEW YORK')\""
su - enterprisedb -c "psql -d node1 -p 5444 -c \"insert into 
dept VALUES (20,'RESEARCH','DALLAS')\""
```
su - enterprisedb -c "psql -d node1 -p 5444 -c \"select \* from dept\""

**Step 6:** Create the table in database node2 with no rows.

```
su - enterprisedb -c "psql -d node2 -p 5445 -c 'create table 
public.dept (deptno numeric(2) NOT NULL CONSTRAINT dept_pk 
PRIMARY KEY, dname varchar(14) CONSTRAINT dept dname uq
UNIQUE, loc varchar(13))'"
su - enterprisedb -c "psql -d node2 -p 5445 -c 'alter table 
public.dept REPLICA IDENTITY FULL'"
su - enterprisedb -c "psql -d node2 -p 5445 -c \"select * 
from dept\""
```
**Step 7:** Set the environment variables HOST IP and EPRS HOME, and then start the EDB Replication Server.

```
export HOST_IP=127.0.0.1
export EPRS HOME=/usr/edb/rs-7.0
$EPRS HOME/server/bin/runServer.sh --host $HOST IP -c
$EPRS_HOME/server/etc
```
**Step 8:** Open a second terminal, and as the root user, set the HOST IP and EPRS HOME environment variables, then run the joinnetwork RepCLI command.

```
export HOST_IP=127.0.0.1
export EPRS HOME=/usr/edb/rs-7.0
$EPRS HOME/client/bin/runRepCLI.sh -joinnetwork -servername
localService -host $HOST_IP -port 8082
```
Run all the remaining commands from this second terminal as the root user.

**Step 9:** Set the administrator password.

```
$EPRS_HOME/client/bin/runRepCLI.sh -setadminpassword –
savepassword
```
**Step 10:** Encrypt the password which is used in some RepCLI commands. The displayed encrypted password has been included in subsequent adddb RepCLI commands.

```
echo 'password' > ~/passwd.in
export EPRS HOME=/usr/edb/rs-7.0
$EPRS_HOME/client/bin/runRepCLI.sh -encrypt -input 
~/passwd.in -output ~/passwd.out –user admin
cat ~/passwd.out
```
**Step 11:** Add database node1 to the replication server.

```
$EPRS_HOME/client/bin/runRepCLI.sh -adddb -servername 
localService -dbid db1 -dbtype enterprisedb -dbhost 127.0.0.1
-dbport 5444 -dbuser enterprisedb -dbpassword 
ygJ9AxoJEX854elcVIJPTw== -database node1 -user admin
```
#### **Step 12:** Create a publication.

```
$EPRS_HOME/client/bin/runRepCLI.sh -createpub -pubname
deptpub -servername localService -dbid db1 -tables 
public.dept -nodetype RW -user admin
```
#### **Note:**

- To modify a publication by adding tables to a publication use the addtables command. To use the addtables command you should have the create pub permission.
- To modify a publication by removing tables from a publication use the removetables command. To use the removetables command you should have the remove pub permission.
- All the tables to be replicated must have a primary key otherwise, it will throw an error while creating a publication.

#### **Examples**

```
$EPRS_HOME/client/bin/runRepCLI.sh -removetables -pubname 
deptpub -tables public.dept -user admin
```

```
$EPRS_HOME/client/bin/runRepCLI.sh -addtables -pubname 
deptpub -tables public.dept -user admin
```
#### **Step 13:** Add database node2 to the replication server.

```
$EPRS_HOME/client/bin/runRepCLI.sh -adddb -servername 
localService -dbid db2 -dbtype enterprisedb -dbhost 127.0.0.1 
-dbport 5445 -dbuser enterprisedb -dbpassword 
ygJ9AxoJEX854elcVIJPTw== -database node2 -user admin
```
**Step 14:** Join database node2 to the publication.

```
$EPRS_HOME/client/bin/runRepCLI.sh -joinpub -servername 
localService -dbid db2 -pubname deptpub -nodetype RW -user 
admin
```
**Step 15:** Take an initial snapshot after which you should see the initial two rows loaded into the node1 database now in the node2 database as well.

```
$EPRS_HOME/client/bin/runRepCLI.sh -startsnapshot -pubname 
deptpub -dbid db2 -user admin
```
If you change the cluster configuration (remove a database, publication, and/or subscription) after a snapshot operation, repeat the snapshot by including the reload option. This is necessary as the Kafka queues (topics) are re-populated with a fresh copy of data from the source database.

```
$EPRS_HOME/client/bin/runRepCLI.sh -startsnapshot -pubname 
deptpub –reload -dbid db2 -user admin
```
**Note:** Stop streaming before you execute the startsnapshot command with the reload option, otherwise the operation will fail (an error message is logged in the server). Once the snapshot is completed explicitly restart streaming.

**Step 16:** Run the checksnapshot command (after a few seconds) to confirm if the data is replicated on the target node.

```
$EPRS_HOME/client/bin/runRepCLI.sh -checksnapshot -pubname 
deptpub -dbid db2 -user admin
su - enterprisedb -c "psql -d node2 -p 5445 -c \"select *
from dept\""
```
**Step 17:** Start streaming.

```
$EPRS_HOME/client/bin/runRepCLI.sh -startstreaming -pubname 
deptpub -user admin
```
**Step 18:** Insert additional rows into node1.

```
su - enterprisedb -c "psql -d node1 -p 5444 -c \"insert into 
dept VALUES (30,'SALES','CHICAGO')\""
su - enterprisedb -c "psql -d node1 -p 5444 -c \"insert into 
dept VALUES (40,'OPERATIONS','BOSTON')\""
```
**Step 19:** Insert rows into node2.

```
su - enterprisedb -c "psql -d node2 -p 5445 -c \"insert into 
dept VALUES (50,'HR','DENVER')\""
su - enterprisedb -c "psql -d node2 -p 5445 -c \"insert into 
dept VALUES (60,'FINANCE','CHICAGO')\""
```
**Step 20:** Display the rows from node1.

su - enterprisedb -c "psql -d node1 -p 5444 -c \"select \* from dept\""

**Step 21:** Display the rows from node2.

```
su - enterprisedb -c "psql -d node2 -p 5445 -c \"select *
from dept\""
```
**Note:** Node 1 and node 2 should have the same rows.

#### *Replication Cluster Cleanup*

To stop the replication server and delete all the replication data from the host machine do the following:

**Step 1:** Leave the publication.

```
$EPRS_HOME/client/bin/runRepCLI.sh –leavepub -dbid db2 -
pubname deptpub -user admin
```
**Note:** leavepub command should be used for the databases which are joined to the publication using the joinpub command.

**Step 2:** Remove the publication.

```
$EPRS_HOME/client/bin/runRepCLI.sh –removepub -pubname
deptpub -user admin
```
**Note:** removepub command should be used for publications which are created using the createpub command.

**Step 3:** Remove the database.

```
$EPRS_HOME/client/bin/runRepCLI.sh –removedb -dbid db1 -user 
admin
```
**Note:** Before using the removedb command, use the leavepub command to disconnect the database from all the publications it had joined with the joinpub command. Also, make sure to remove all the publications created in the database using the removepub command.

**Step 4:** Leave the network.

```
$EPRS_HOME/client/bin/runRepCLI.sh –leavenetwork -servername 
localService -user admin
```